# GBIS Heizung für Revit

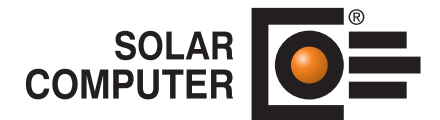

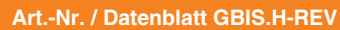

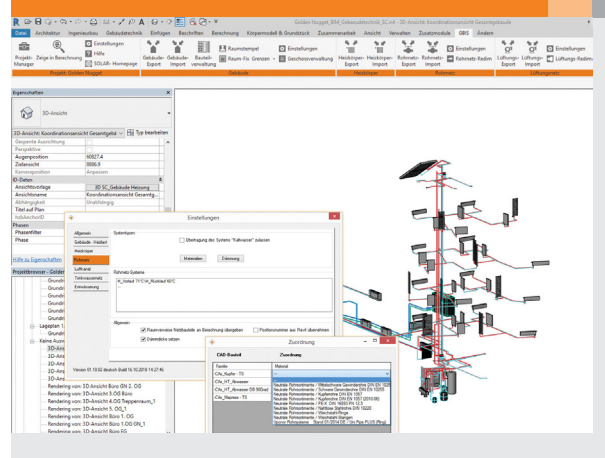

Tool zum interaktiven Verbinden von 3D-Heizungs-Planungen in Revit (Autodesk) mit SOLAR-COMPU-TER-Programmen für Heizungs- und Kälte-Rohrnetzberechnungen, Auslegung von Heizflächen und den hydraulischen Abgleich. Automatische Platzierung von Heizkörpern in Revit aus der Berechnung für Standard-Fälle. GBIS-Bedienelemente in der Revit-Oberfläche bieten komfortable Einstell- und Steuer-Möglichkeiten für flexible und BIM-effiziente Arbeitsweisen bei Neuplanungen, Projektänderungen oder zum Varianten-Vergleich.

*GBIS erzeugt Ribbons und Dialoge in der Revit-Oberfläche, u. a. zum Verknüpfen von Revit-Familien mit neutralen oder fabrikatspezifischen Rohr-Sortimenten für die interaktive Heizungs-Rohrnetz-Berechnung.* 

## Technische Einzelheiten:

#### **Voraussetzungen**

Revit ab Version 2015. SOLAR-COMPUTER-Programme "Rohrnetz-Berechnung" und "Heizkörperauslegung" (Best.-Nr. H59.\*, H09).

#### **Revit-Bedien-Oberfläche**

Nach Installation wird in der Revit-Menüleiste die Registerkarte "GBIS" erzeugt und öffnet bei Klick die GBIS-Ribbonbar für das Projekt und die TGA-Gewerke, u. a. "Heizkörper" und "Rohrnetz".

#### **Rohrnetz-Einstellungen**

Zum möglichst vollständigen Generieren der Heizungs- bzw. Kältenetz-Daten aus der Zeichnung für die Berechnung lassen sich bereits in Revit benötigte Zuordnungen auf SOLAR-COMPUTER-Stammdaten wie Materialien, Dämmungen oder neutrale oder fabrikatspezifische Rohr-Sortimente durch Verknüpfen mit Revit-Familien einstellen. Optional lassen sich Standard-Dämmdicken setzen und ggf. vorhandene Raumverweise von Revit-Netzbauteilen an die Berechnung übergeben.

#### **Intelligente Revit-Familien**

GBIS ergänzt die Original-Revit-Familien (Autodesk) der Heizungsbauteile mit zusätzlichen Parametern für die automatisierte bidirektionale Verbindung mit den SOLAR-COM-PUTER-Heizungs- und Kälte-Netzbauteilen sowie Heizkörpern. Dies gilt auch dann, wenn der Anwender

mit "BIM-zertifizierten Revit-Familien" arbeitet, z. B. mit "CADSTUDIO Revit projectBOX mep". Auch andere oder selbst definierte Revit-Familien kann der Planer BIM-fähig machen, indem er die von GBIS bereitgestellten Eigenschaftenfelder passend ergänzt.

#### **Rohrnetz-Export**

Über den Ribbon "Rohrnetz-Export" generiert GBIS die Berechnungsdaten für das gesamte meist stockwerkübergreifende gezeichnete Rohrnetz mit seiner Netzlogik und den Bauteilen. Analoges gilt für markierte Teilnetze. Plausibilitätskontrollen erzeugen ggf. Hinweise auf Unvollständigkeiten oder Zeichenfehler.

#### **Rohrnetz-Import**

Der GBIS-Ribbon steuert den Import der Ergebnisse und relevanten Daten des berechneten Heizungs- bzw. Kältenetzes in die Zeichnung. Die Werte werden in die entsprechenden Eigenschaftsfelder der verknüpften Revit-Familien eingetragen und stehen dort u. a. für Beschriftungszwecke bzw. Auswertungen in Bauteillisten zur Verfügung.

#### **Redimensionierung**

Je nach Planungs-Situation kann der Planer ein gezeichnetes Rohrnetz mit vorgegebenen Dimensionen zwecks hydraulischem Abgleich nachrechnen oder komplett oder in Teilen in der Berechnung neu dimensionieren. Zum Anpassen der Zeichnung an

die berechneten Dimensionen steht die Funktion "Rohrnetz-Redim" zur Verfügung.

#### **Heizkörper-Planung**

Analog dem Rohrnetz gibt es die GBIS-Funktionen für den Export und Import der Heizkörper. Weiter unterstützt GBIS in Revit die automatische Platzierung von Heizkörpern, die in der Berechnung aus Raum- und Fenster-Eigenschaften für Standard-Planungen erzeugt werden können. Der Planungsaufwand kann dadurch erheblich reduziert werden.

#### **Interaktives Arbeiten**

Bei gleichzeitig geöffnetem Projekt in Revit und der SOLAR-COMPU-TER-Berechnung stellt GBIS eine interaktive Verbindung zwischen Zeichnen und Berechnen während der laufenden Bearbeitung her. Die GBIS-Projekt-Funktion "Zeige in Berechnung" dient dabei zum einfachen und schnellen Kontrollieren des Projektes und hebt für relevante Netzbauteile oder Stränge entsprechende Zeilen in den Berechnungstabellen hervor. Umgekehrt lassen sich aus der Berechnung relevante Bauteile, Stränge oder Netzbauteile in der Zeichnung durch Zoomen und Markieren hervorheben.

#### Funktionen:

• für Windows 10, 8.x, 7 • für Revit ab Version 2015

### **Anfragen per Internet, E-Mail oder an Ihren SOLAR-COMPUTER-Vertriebspartner**

#### www.solar-computer.de

Lizenzgeber und Copyright © Oktober 2018: **SOLAR-COMPUTER GmbH** • Mitteldorfstr. 17 · D-37083 Göttingen • E-Mail: info@solar-computer.de